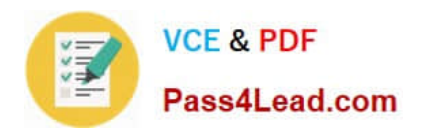

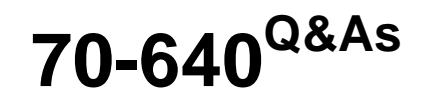

TS: Windows Server 2008 Active Directory Configuring

# **Pass Microsoft 70-640 Exam with 100% Guarantee**

Free Download Real Questions & Answers **PDF** and **VCE** file from:

**https://www.pass4lead.com/70-640.html**

100% Passing Guarantee 100% Money Back Assurance

Following Questions and Answers are all new published by Microsoft Official Exam Center

**C** Instant Download After Purchase

**83 100% Money Back Guarantee** 

- 365 Days Free Update
- 800,000+ Satisfied Customers

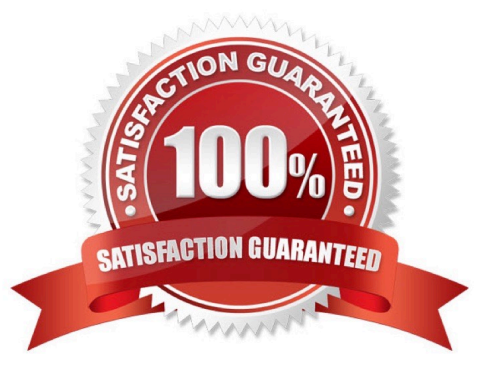

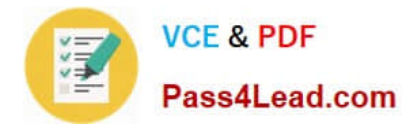

#### **QUESTION 1**

Your company has an Active Directory forest. The company has branch offices in three locations. Each location has an organizational unit.

You need to ensure that the branch office administrators are able to create and apply GPOs only to their respective organizational units.

Which two actions should you perform? (Each correct answer presents part of the solution. Choose two.)

A. Run the Delegation of Control wizard and delegate the right to link GPOs for their branch organizational units to the branch office administrators.

B. Add the user accounts of the branch office administrators to the Group Policy Creator Owners Group.

C. Modify the Managed By tab in each organizational unit to add the branch office administrators to their respective organizational units.

D. Run the Delegation of Control wizard and delegate the right to link GPOs for the domain to the branch office administrators.

#### Correct Answer: AB

Answer: Run the Delegation of Control wizard and delegate the right to link GPOs for their branch organizational units to the branch office administrators. Add the user accounts of the branch office administrators to the Group Policy Creator Owners Group.

http://technet.microsoft.com/en-us/library/cc732524.aspx Delegate Control of an Organizational Unit

1.

To delegate control of an organizational unit

2.

 To open Active Directory Users and Computers, click Start , click Control Panel , double-click Administrative Tools and then double-click Active Directory Users and Computers .

3.

In the console tree, right-click the organizational unit (OU) for which you want to delegate control.

Where?

Active Directory Users and Computers\ domain node \ organizational unit

4.

Click Delegate Control to start the Delegation of Control Wizard, and then follow the instructions in the wizard.

http://technet.microsoft.com/en-us/library/cc781991%28v=ws.10%29.aspx Delegating Administration of Group Policy

Your Group Policy design will probably call for delegating certain Group Policy administrative tasks. Determining to what degree to centralize or distribute administrative control of Group Policy is one of the most important factors to consider

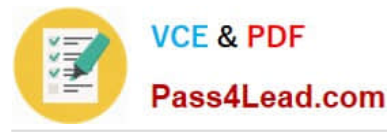

when assessing the needs of your organization. In organizations that use a centralized administration model, an IT group provides services, makes decisions, and sets standards for the entire company. In organizations that use a distributed

administration model, each business unit manages its own IT group.

You can delegate the following Group Policy tasks:

Creating GPOs

Managing individual GPOs (for example, granting Edit or Read access to a GPO) etc.

...

#### Delegating Creation of GPOs

The ability to create GPOs in a domain is a permission that is managed on a per-domain basis. By default, only

Domain Administrators, Enterprise Administrators, Group Policy Creator Owners, and SYSTEM can create new Group Policy objects. If the domain administrator wants a non-administrator or non- administrative group to be able to create

GPOs, that user or group can be added to the Group Policy Creator Owners security group. Alternatively, you can use the Delegation tab on the Group Policy Objects container in GPMC to delegate creation of GPOs. When a non-

administrator who is a member of the Group Policy Creator Owners group creates a GPO, that user becomes the creator owner of the GPO and can edit the GPO and modify permissions on the GPO. However, members of the Group Policy

Creator Owners group cannot link GPOs to containers unless they have been separately delegated the right to do so on a particular site, domain, or OU. Being a member of the Group Policy Creator Owners group gives the nonadministrator

full control of only those GPOs that the user creates. Group Policy Creator Owner members do not have permissions for GPOs that they do not create.

Note: When an administrator creates a GPO, the Domain Administrators group becomes the Creator Owner of the Group Policy object. By default, Domain Administrators can edit all GPOs in the domain. The right to link GPOs is delegated

separately from the right to create GPOs and the right to edit GPOs. Be sure to delegate both rights to those groups you want to be able to create and link GPOs. By default, non- Domain Admins cannot manage links, and this prevents them

from being able to use GPMC to create and link a GPO. However, non-Domain Admins can create an unlinked GPO if they are members of the Group Policy Creator Owners group. After a non-Domain Admin creates an unlinked GPO, the

Domain Admin or someone else who has been delegated permissions to link GPOs an a container can link the GPO as appropriate.

Creation of GPOs can be delegated to any group or user. There are two methods of granting a group or user this permission:

Add the group or user to the Group Policy Creator Owners group. This was the only method available prior to GPMC.

Explicitly grant the group or user permission to create GPOs. This method is newly available with GPMC.

You can manage this permission by using the Delegation tab on the Group Policy objects container for a given domain in GPMC. This tab shows the groups that have permission to create GPOs in the domain, including the Group Policy

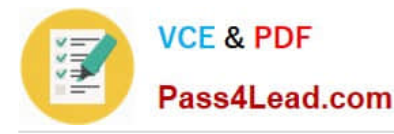

Creator Owners group. From this tab, you can modify the membership of existing groups that have this permission, or add new groups. Because the Group Policy Creator Owners group is a domain global group, it cannot contain members

from outside the domain. Being able to grant users permissions to create GPOs without using Group Policy Creator Owners facilitates delegating GPO creation to users outside the domain. Without GPMC, this task cannot be delegated to

members outside the domain. If you require that users outside the domain have the ability to create GPOs, create a new domain local group in the domain (for example, "GPCO External"), grant that group GPO creation permissions in the

domain, and then add domain global groups from external domains to that group. For users and groups in the domain, you should continue to use the Group Policy Creator Owners group to grant GPO-creation permissions.

Adding a user to the membership of Group Policy Creator Owners and granting the user GPO-creation permissions directly using the new method available in GPMC are identical in terms of permissions.

### **QUESTION 2**

Your network contains 50 domain controllers that runs Windows Server 2008 R2. You need to create a script that resets the Directory Services Restore Mode (DSRM) password on all of the domain controllers. The solution must NOT maintain passwords in the script.

Which two tools should you use? (Each correct answer presents part of the solution. Choose two.)

- A. Active Directory Users and Computers
- B. Ntdsutil
- C. Dsamain
- D. Local Users and Groups

Correct Answer: BD

B: You can also NTDSUTIL command tool to reset DSRM password. In an elevated CMD prompt where you have logged on as a Domain Admin, run: NTDSUTIL SET DSRM PASSWORD SYNC FROM DOMAIN ACCOUNT Q Q D (not A): There comes a day in nearly every administrator\\'s life where they will need to boot a domain controller into DS Restore Mode. Whether it\\'s to perform an authoritative restore or fix database issues, you will need the local administrator password.

#### **QUESTION 3**

Your network contains an Active Directory forest named contoso.com. The forest contains two member servers named Server1 and Server2. Server1 and Server2 have the DNS Server server role installed. Server1 hosts a standard primary zone for contoso.com. Server2 is configured as a secondary name server for contoso.com.

You experience issues with the copy of the zone on Server2, You verify that both copies of the zone have the same serial number.

You need to transfer a complete copy of the zone from Server1 to Server2.

What should you do on Server2?

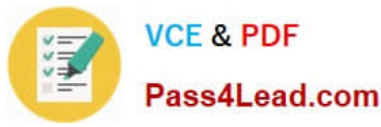

A. From DNS Manager, right-click contoso.com and click Transfer from Master.

B. From Services, right-click DNS Server and click Refresh.

C. From Services, right-click DNS Server and click Restart.

D. From DNS Manager, right-click contoso.com and click Reload.

E. From DNS Manager, right-click contoso.com and click Transfer a new copy of zone from Master.

Correct Answer: E

Reference:

MS Press - Self-Paced Training Kit (Exam 70-642) (2nd Edition, 2011) page 212 Manually Updating a Secondary Zone

By right-clicking a secondary zone in the DNS Manager console tree, you can use the shortcut menu to perform the following secondary zone update operations:

Reload - This operation reloads the secondary zone from the local storage. Transfer From Master - The server hosting the local secondary zone determines whether the serial number in the secondary zone\\'s SOA resource record has expired

and then pulls a zone transfer from the master server. Transfer New Copy Of Zone From Master - This operation performs a zone transfer from the secondary zone\\'s master server regardless of the serial number in the secondary zone\\'s SOA

resource record.

### **QUESTION 4**

Your network contains an Active Directory forest named contoso.com. The functional level of the forest is Windows Server 2008 R2. You have four Active Directory sites. Each site has multiple Active Directory subnets.

You need to identify all of the authentication requests that originate from client computers that are not associated to an Active Directory subnet.

What should you use?

A. The System log

- B. The %Systemroot%\Debug\Netsetup.log log file
- C. The Authentication User Interface operational log
- D. The %Systemroot%\Security\Logs\Winlogon.log log file

Correct Answer: B

### **QUESTION 5**

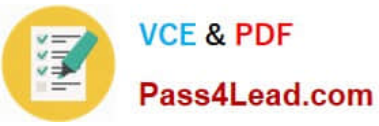

You have an enterprise subordinate certification authority (CA).

- You have a group named Group1.
- You need to ensure that members of Group1 can revoke certificates.
- What should you do?
- A. Add Group1 to the Certificate Publishers group.
- B. Assign the Issue and Manage Certificates permission to Group1.
- C. Assign the Manage CA permission to Group1.
- D. Add Group1 to the local Administrators group.

Correct Answer: D

[70-640 VCE Dumps](https://www.pass4lead.com/70-640.html) [70-640 Practice Test](https://www.pass4lead.com/70-640.html) [70-640 Study Guide](https://www.pass4lead.com/70-640.html)

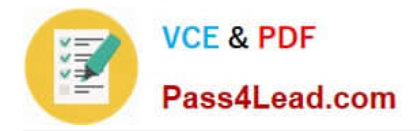

To Read the Whole Q&As, please purchase the Complete Version from Our website.

# **Try our product !**

100% Guaranteed Success 100% Money Back Guarantee 365 Days Free Update Instant Download After Purchase 24x7 Customer Support Average 99.9% Success Rate More than 800,000 Satisfied Customers Worldwide Multi-Platform capabilities - Windows, Mac, Android, iPhone, iPod, iPad, Kindle

We provide exam PDF and VCE of Cisco, Microsoft, IBM, CompTIA, Oracle and other IT Certifications. You can view Vendor list of All Certification Exams offered:

## https://www.pass4lead.com/allproducts

# **Need Help**

Please provide as much detail as possible so we can best assist you. To update a previously submitted ticket:

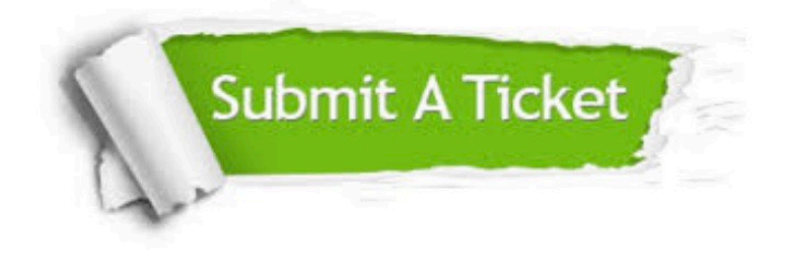

#### **One Year Free Update**

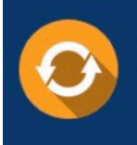

Free update is available within One fear after your purchase. After One Year, you will get 50% discounts for updating. And we are proud to .<br>poast a 24/7 efficient Customer Support system via Email

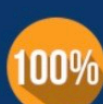

**Money Back Guarantee** To ensure that you are spending on

quality products, we provide 100% money back guarantee for 30 days from the date of purchase

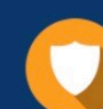

#### **Security & Privacy**

We respect customer privacy. We use McAfee's security service to provide you with utmost security for vour personal information & peace of mind.

Any charges made through this site will appear as Global Simulators Limited. All trademarks are the property of their respective owners. Copyright © pass4lead, All Rights Reserved.